**Dipl.-Ing. (FH) Markus Öhlenschläger**

# Wandartige Träger in MicroFe

# Modellierung von wandartigen Trägern mit dem Modul M317.de Wandartiger Träger (ebene Systeme)

Wandartige Träger werden eingesetzt, um hohe vertikale Lasten in einem Tragwerk umzuleiten. Dies ist z.B. der Fall, wenn aufgrund veränderter Nutzung in einem unterhalb angeordneten Geschoss, Wände oder Stützen neu platziert werden müssen. Die Frage nach der mechanisch passenden Modellierung eines wandartigen Trägers im 2D-FE-Modell beschäftigte häufig die Anwender von FE-Programmen. Mit dem neuen Modul "M317.de Wandartige Träger (ebene Systeme)" erfolgt die Modellierung eines wandartigen Trägers in MicroFe mühelos und sicher.

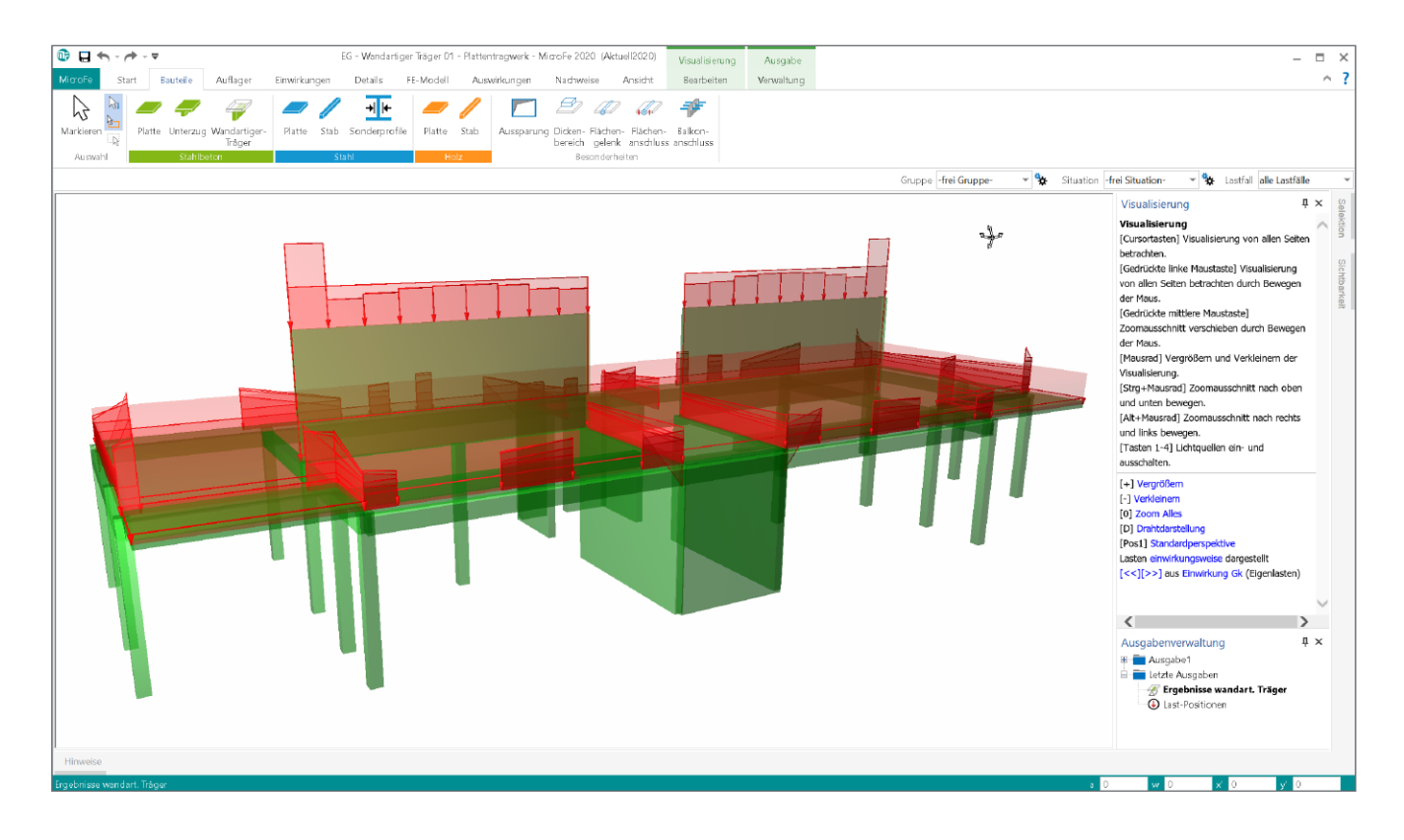

# **Wandartige Träger**

Bei wandartigen Trägern handelt es sich im Regelfall um geschosshohe Bauteile, die zwischen zwei Geschossen angeordnet werden und Lagerreaktionen von beiden Geschossdecken übernehmen.

Aufgrund des großen Verhältnisses zwischen Bauteilhöhe und Spannweite trifft bei wandartigen Trägern die Bernoulli-Hypothese, das Ebenbleiben der Querschnitte, nicht mehr zu. Somit sind diese Bauteile nicht als Biegebauteile, sondern realistischer als Scheiben zu modellieren, zu berechnen und nachzuweisen.

Aus genau diesem Grund stellt sich in der Praxis häufig die Frage, wie ein wandartiger Träger in einem 2D-FE-Plattenmodell realistisch modelliert werden kann.

Die Abbildung in Form eines Biegebauteils, als Über- oder Unterzug, mit einer Höhe gleich der Geschosshöhe überschätzt deutlich die Steifigkeit. Darüber hinaus wird das Tragverhalten nur unzureichend mit einem Biegebauteil abgebildet. Zusätzlich stellt sich die Frage, wie eine möglichst zutreffende Bemessung, z.B. mit dem BauStatik-Modul "S360.de Stahlbeton-Träger, wandartig", erreicht werden kann.

Genau für diese Fragen zur Modellierung und Nachweisführung bietet das neue MicroFe-Modul "M317.de Wandartiger Träger (ebene Systeme)" klare Antworten. Im Folgenden wird die Verwendung des neuen Bauteils "Wandartiger Träger" erläutert und genau beschrieben.

# **Bauteil "Wandartiger Träger" in MicroFe**

Das Bauteil "Wandartiger Träger" ist im Regelfall zwischen zwei Decken-Bauteilen angeordnet, für die es als Lagerung verwendet wird. In den Eigenschaften des Bauteils ist die Entscheidung zu treffen, ob im aktuellen 2D-Plattenmodell die Geschossdecke bearbeitet wird, die oberhalb oder die unterhalb des wandartigen Trägers angreift.

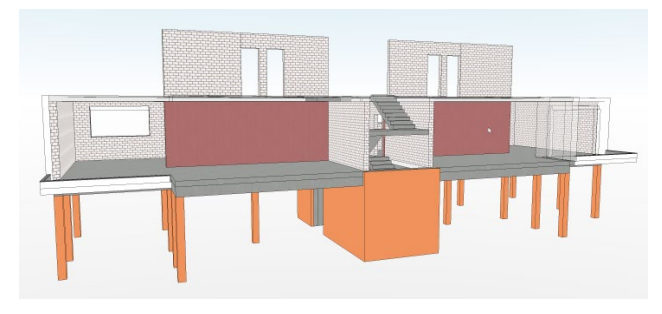

Bild 1. Wandartiger Träger zwischen Decke oberhalb und unterhalb zur Abfangung der vertikalen Belastungen

#### **Decke oberhalb**

Bei der Anordnung der Decke als "Decke oberhalb" befindet sich die Decke oberhalb des wandartigen Trägers. Somit liegt die Decke auf dem Bauteil auf. Mechanisch wird in diesem Fall von MicroFe ein klassisches Linienlager modelliert und für dieses eine Wegfeder über die Festigkeitsklasse, die Wanddicke sowie die Wandhöhe ermittelt. Diese ingenieurmäßige Vereinfachung erspart die Definition der Art der Lagerung des wandartigen Trägers.

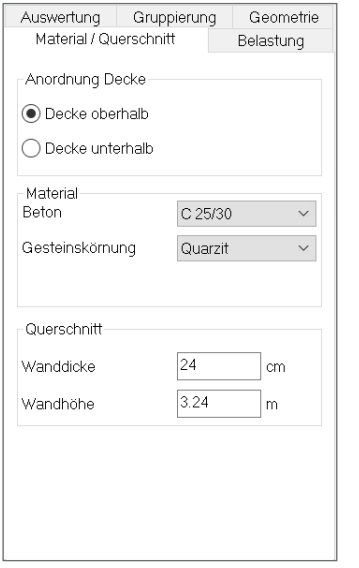

Bild 2. Auswahl "Decke oberhalb" in den Positionseigenschaften des wandartigen Trägers

Neben der Beschreibung des wandartigen Trägers über Länge, Höhe, Breite und Festigkeitsklasse sind keine weiteren Eingaben erforderlich.

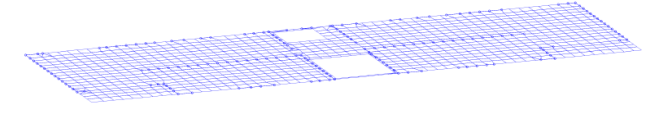

Bild 3. FE-Netz Modell "Decke oberhalb"

#### **Decke unterhalb**

Bei der Anordnung der Decke als "Decke unterhalb", schließt die Decke seitlich unten an den wandartiger Träger an. Für dieses FE-Modell mit wandartigem Träger wird eine weitaus aufwendigere und komplexere mechanische Modellierung im FE-System erforderlich.

Das Bauteil wird im 2D-FE-Modell als FE-Faltwerk modelliert. Somit wird eine realistische Steifigkeitsermittlung gewährleistet. Die Vernetzung dieser senkrecht auf der Decke stehenden Scheibe erfolgt von MicroFe automatisch und orientiert sich an der Vernetzung der Platte. Zusätzlich wird über spezielle mechanische Ansätze erreicht, dass die Lasteinleitung der Platte, die unten am Träger anschließt, direkt in den wandartigen Träger erfolgt. Dies ist besonders in der Nähe der Lagerpunkte des wandartigen Trägers für eine realistische und praxisgerechte Bemessung notwendig.

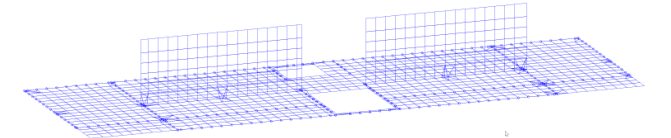

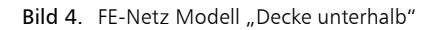

Zusätzlich zu den Abmessungen des Bauteils und der Auswahl der Festigkeitsklasse kann im Register "Belastungen" für den Lastabtrag noch eine Auswahl getroffen werden.

#### **Lastabtrag**

Mit der Anordnung des wandartigen Trägers zwischen zwei Geschossen wird das Bauteil direkt von zwei Decken belastet. Für die Bemessung des wandartigen Trägers ist es von Bedeutung, welche Lasten an welcher Stelle des wandartigen Trägers angreifen.

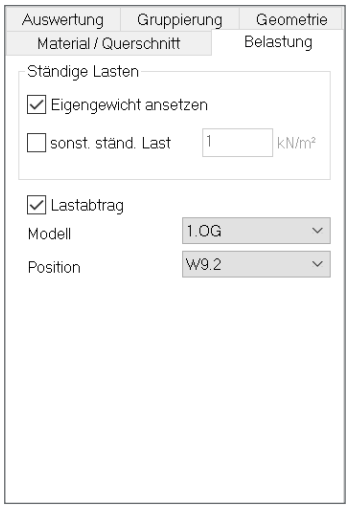

#### Bild 5. Lastabtrag für Lastangriff am Wandkopf des Trägers

In der Bearbeitung des wandartigen Trägers in dem FE-Modell, in dem die Decke unterhalb angrenzt, ist im Register "Belastungen" das Modell auszuwählen, in dem dasselbe Bauteil mit "Decke oberhalb" modelliert wurde. Bei der Auswahl "Position" werden nur Positionen des gewählten Modells vom Typ "Wandartiger Träger" angeboten. Die somit ausgewählten Lagerreaktionen werden am Wandkopf des Trägers berücksichtigt.

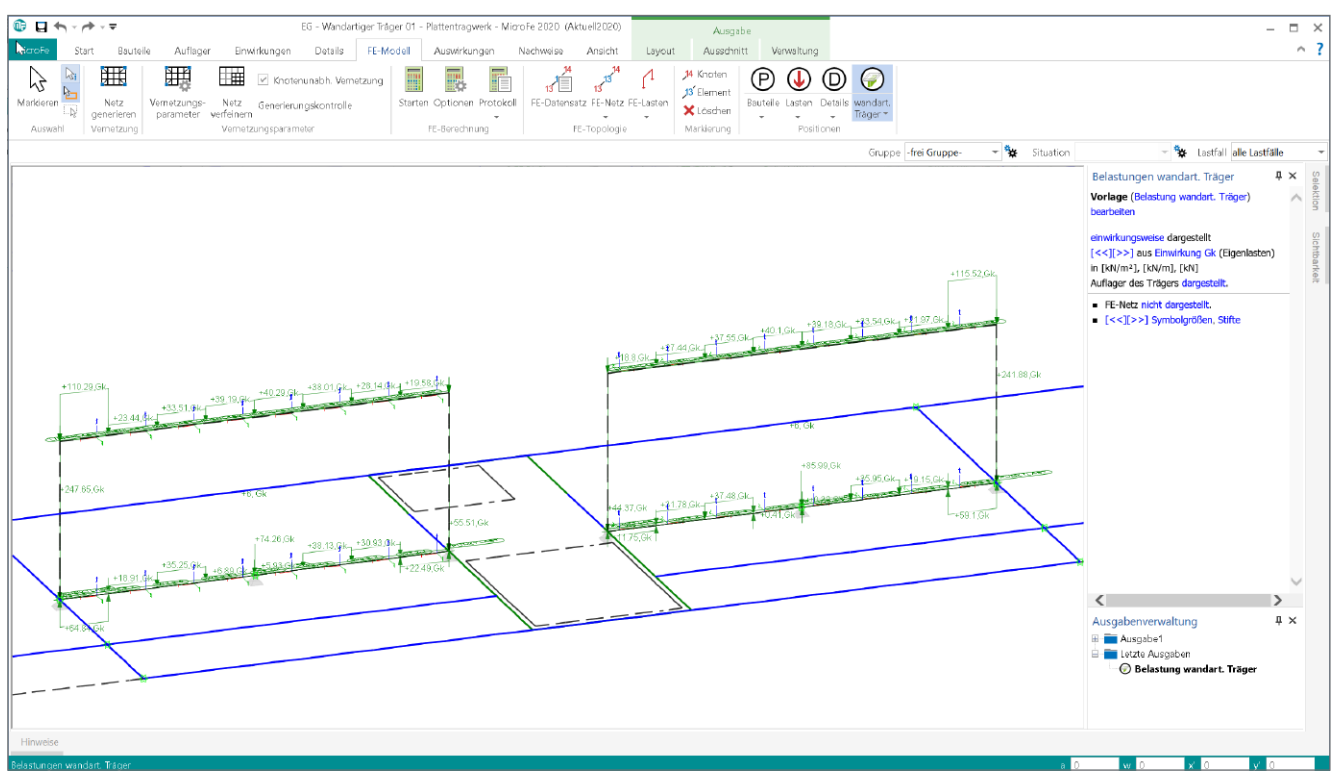

Bild 6. Belastungssituation für den wandartigen Träger, Belastungen am Wandkopf und am Wandfuß

Mit dem Modul "M161 Lastübergabe, Lastübernahme" wird für den Geschossbau eine Verwendung aller Lagerreaktionen als Lastbild angeboten. Damit bei dieser Übergabe von Geschoss zu Geschoss ein wandartiger Träger nicht doppelt belastet wird, bleiben wandartige Träger bei der Lastübergabe unberücksichtigt.

#### **System des wandartigen Trägers**

Im 2D-FE-Modell für die Geschossdecke, die unterhalb des wandartigen Trägers anschließt, wird das Bauteil als FE-Schale mechanisch modelliert. Somit wird eine realitätsnahe Wirkung für das Tragwerk erreicht. Zusätzlich sind im FE-Modell Stahlbeton **Position Art Höhe Material Dicke [m] [cm]** die Lagerungen des wandartigen Trägers einzutragen. Dieser lagert sich z.B. auf Wände als Linienlager oder auf Stützen als Punktlager.

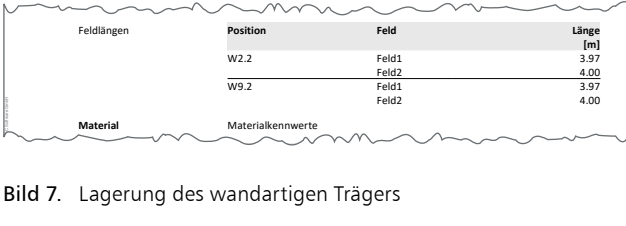

#### Bild 7. Lagerung des wandartigen Trägers

der Lagerungen erreicht, dass der Lastfluss aus der Deckel Dank der speziellen Modellierung in MicroFe wird im Bereich nicht direkt in die Lagerung erfolgt, sondern über den wandartigen Träger geführt wird.

# **Bemessung und Nachweisführung**

Ein Bauteil "Wandartiger Träger" wird in zwei MicroFe-2D-Plattenmodellen berücksichtigt. In dem Modell für die Decke unterhalb sind alle Informationen, die für die Bemessung- und Nachweisführung erforderlich sind, vorhanden. Neben allen geometrischen Informationen und praxisnaher mechanischer Modellierung liegt durch die Lastübernahme am Wandkopf auch das komplette Lastniveau vor.

Das Modell für die Decke unterhalb bereitet alle diese Informationen zu Geometrie, Material und Querschnitt sowie zur Belastungssituation am Wandkopf und Wandfuß vor und stellt diese für zwei Varianten der Bauteilbemessung bereit (Bild 6).

# **BauStatik-Modul S360.de Stahlbeton-Träger, wandartig**

Die erste Variante beschreibt den Weg in die BauStatik zu dem Modul S360.de. Das Modul ermöglicht die Bemessung und Nachweisführung eines wandartigen Trägers nach DAfStb Heft 240 [1] und DIN EN 1992-1-1 [2].

Über die Option "Position neu zum Detailnachweis" kann aus dem MicroFe 2D-FE-Modell, welches in die BauStatik integriert wurde, eine Position zur Bemessung des wandartigen Trägers erzeugt werden (Bild 8). Diese S360.de-Position erhält von MicroFe alle erforderlichen Informationen zum System mit Feldlängen und Lagerungsbedingungen, zur Belastung am Wandkopf und -fuß sowie zum Querschnitt und zur Festigkeitsklasse.

Für den Zugriff aus der BauStatik auf die Werte des wandartigen Trägers ist es erforderlich, das MicroFe-Modell mit dem BauStatik-Modul "S019 MicroFe und EuroSta einfügen" als eigenständige Position in das Statik-Dokument zu übernehmen.

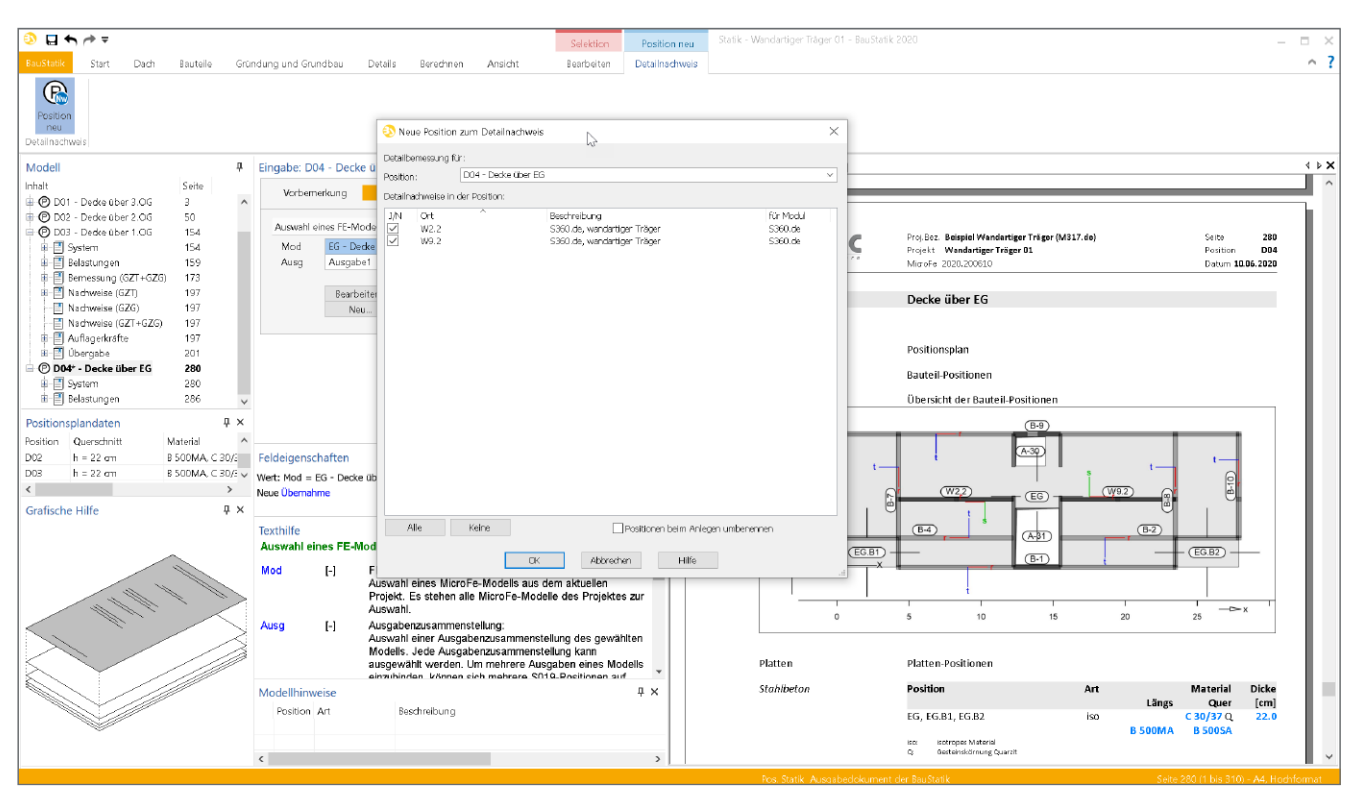

Bild 8. "Position neu zum Detailnachweis" zur Bemessung von wandartigen Trägern

Die Übergabe der Belastungen erfolgt auf charakteristischem Lastniveau, getrennt für die einzelnen Einwirkungen. Somit könnte in der BauStatik-Position die Belastungssituation bearbeitet werden. Entlang des wandartigen Trägers werden die Belastungen in Form von Blocklasten für den Wandkopf und -fuß aufsummiert und übergeben. Im Falle von Punktlasten im FE-Plattenmodell am Wandkopf werden diese in Form von Einzellasten an das BauStatik-Modul S360.de übergeben. Somit ist das Modul in der Lage, für diese Belastungen spezielle Bewehrungsführungen zu ermitteln.

Die Option "Position neu zum Detailnachweis" zeichnet sich besonders dadurch aus, dass alle benötigten Werte aus der Quell-Position übernommen werden und eine dauerhafte Verbindung bestehen bleibt. Somit wirken sich alle Änderungen am 2D-FE-Plattenmodell auch direkt auf die Nachweisführung und Bemessung aus. Wesentlicher Vorteil der Nachweisführung mit dem BauStatik-Modul S360.de liegt in der Detailtiefe der Nachweisführung und in der Wahl der Bewehrung.

#### **MicroFe-Grundmodul M110.de MicroFe 2D-Scheibe**

Als zweite Variante kann aus dem MicroFe 2D-Plattenmodell, für die Decke unterhalb des wandartigen Trägers, ein Finite-Elemente-Modell exportiert werden, um das Bauteil als 2D-FE-Scheibenmodell zu bemessen (Bild 13). Auch für diese Variante werden mit dem Export alle notwendigen Informationen in das 2D-Scheibenmodell übertragen. Neben dem Bauteil "wandartiger Träger" werden auch die entsprechenden Lagerungsbedingungen sowie das Belastungsniveau am Wandkopf und -fuß übertragen. Die Lastwerte werden als Einzelwert in die Last-Positionen des Scheibenmodells übernommen.

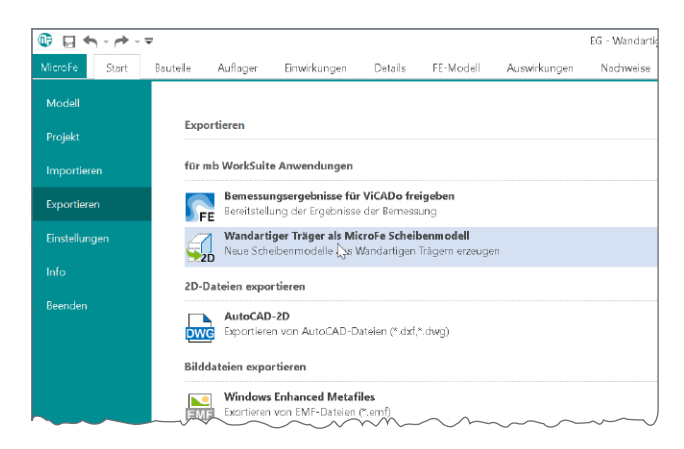

Bild 9. Export von 2D-Scheibenmodellen

Für die Bearbeitung des wandartigen Trägers mit einem 2D-Scheibenmodell spricht die hohe Flexibilität, da hier die Berechnung mit Hilfe der Finiten-Elemente-Methode erfolgt. Somit können z.B. Aussparungen, unterschiedliche Lastangriffe oder auch Schubbeanspruchungen mit Berücksichtigung finden.

#### **Bewehrungsplanung mit ViCADo.ing**

Nach erfolgreicher Bemessung und Nachweisführung mit dem BauStatik-Modul S360.de kann die dort ermittelte Bewehrungsführung als 3D-Bewehrung in dem ViCADo.ing-Modell übernommen und platziert werden (Bild 15). Dank dieser Übernahme der Bewehrungsobjekte ist der größte Teil der Bewehrungsaufgabe mit einem Klick erledigt. Es folgen in der Regel lediglich kleinere Anpassungen, um z.B. die Bewehrungsführung im wandartigen Träger mit der in den angrenzenden Geschossdecken anzugleichen.

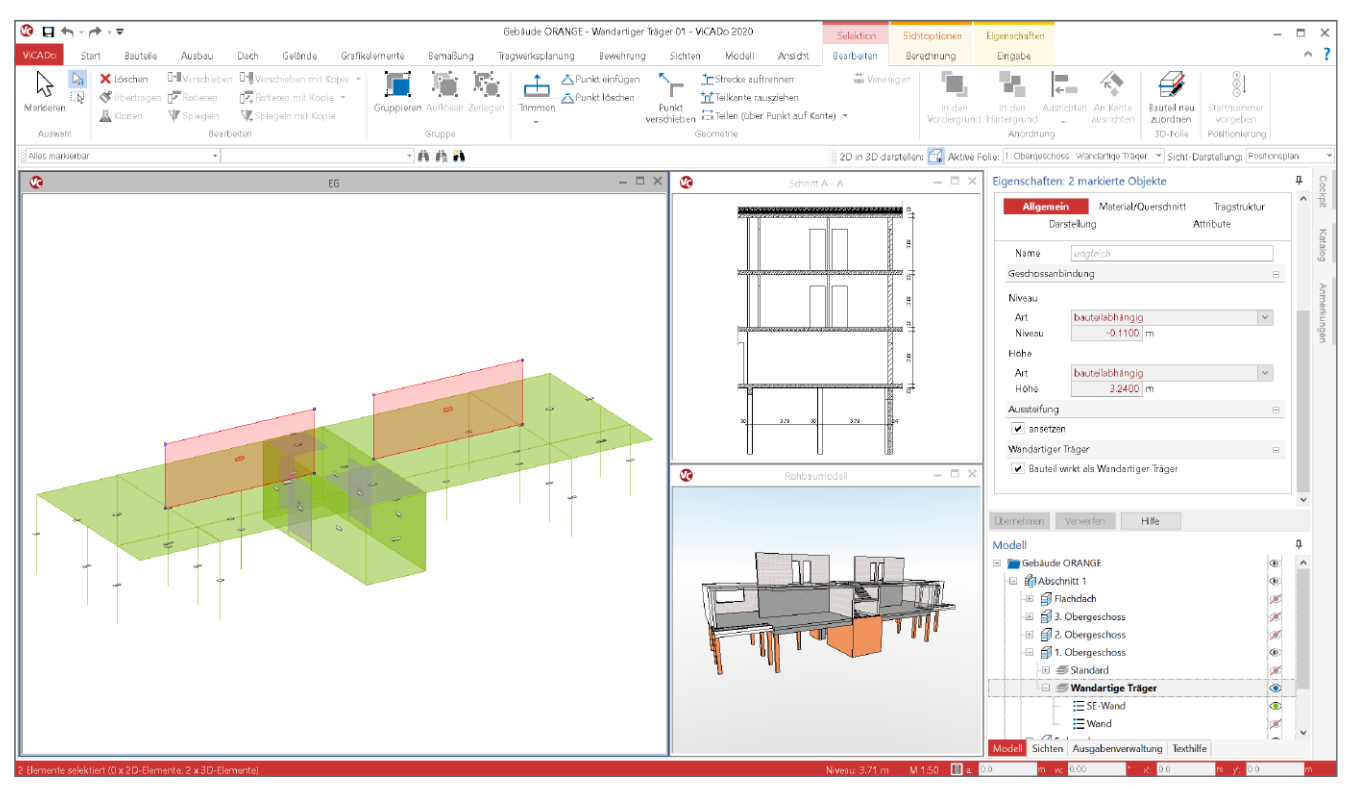

Bild 10. Strukturmodell und Architekturmodell in ViCADo.ing

## **Arbeiten mit dem wandartigen Träger**

Im folgenden Kapitel wird der Arbeitsablauf von der Modellierung des wandartigen Trägers bis zu seiner Nachweisführung und Bewehrungswahl Schritt für Schritt beschrieben. Der erste Schritt, die Erstellung der 2D-Plattenmodelle für die Bemessung der angrenzenden Decken, kann je nach Voraussetzung im Projekt unterschiedlich erfolgen. Zum einen durch Verwendung von Berechnungsmodellen, die im Architekturmodell durch ViCADo.ing/.struktur erstellt wurden, zum anderen durch eine manuelle Modellierung der FE-Modelle.

# **1a. Strukturmodell und Berechnungsmodelle**

**in ViCADo erstellen**

Liegt für die Bearbeitung der Tragwerksplanung ein virtuelles Gebäudemodell in ViCADo vor, kann auf dieser Grundlage ein Strukturmodell [3] abgeleitet werden. Für die einzelnen Bauteile oder statischen Aufgaben, wie z.B. die Geschossdecken oder die Aussteifungsberechnung, werden Teilmengen aus dem Strukturmodell zu Berechnungsmodellen zusammengefasst (Bild 10) und für die statischen Analysen und Nachweise verwendet.

Im Strukturmodell kann bei Wänden aus Stahlbeton die Option "Wandartiger Träger" gesetzt werden. Somit werden bei den Berechnungsmodellen die richtigen Bauteile und Positionstypen verwendet. Bei der Verwendung von wandartigen Trägern empfiehlt es sich, im ViCADo-Modell für diese Bauteile Geschossfolien in der Modellstruktur anzulegen. Dies erleichtert im Anschluss die Steuerung der Sichtbarkeit und die Auswahl der benötigten Strukturelemente für einzelne Berechnungsmodelle.

Für einen typischen Hochbau ist es empfehlenswert, für jedes Geschoss ein Berechnungsmodell für eine 2D-FE-Plattenberechnung mit MicroFe zu erstellen. Somit kann jede Decke bemessen und zusätzlich auch das komplette Lastniveau bis zur Gründung bestimmt werden.

#### **1b. Bemessungsmodelle erzeugen**

Aus den Berechnungsmodellen je Geschoss werden über den ProjektManager die Bemessungsmodelle je Geschoss erzeugt. Über die Geschosszugehörigkeit der Strukturelemente erfolgt eine korrekte Auswahl der Optionen "Decke oberhalb" und "Decke unterhalb" in den Bauteilen vom Typ "wandartiger Träger" (Bild 2).

#### **1c. Bemessungsmodelle modellieren**

Liegt im Projekt kein Architekturmodell in ViCADo vor, werden die Bemessungsmodelle für die Geschossdecken manuell mit MicroFe M100.de als 2D-Plattensysteme [4] modelliert. Hierbei können auch Eingabehilfen wie PDF- oder DWG-Dateien verwendet werden (Bild 11).

Idealerweise wird mit der Modellierung für die oberste Decke begonnen. Nach Beendigung der Nachweisführung kann dieses Bemessungsmodell über die Option "Speichern unter" als Decke unterhalb abgelegt werden. Im Anschluss werden alle erforderlichen Änderungen und Anpassungen in das neue Bemessungsmodell eingebracht und das Vorgehen für die weiteren Decken wiederholt.

Für die wandartigen Träger kann bei dieser Arbeitsweise im neuen Modell die Option von "Decke unterhalb" auf "Decke oberhalb" gewechselt werden (Bild 11).

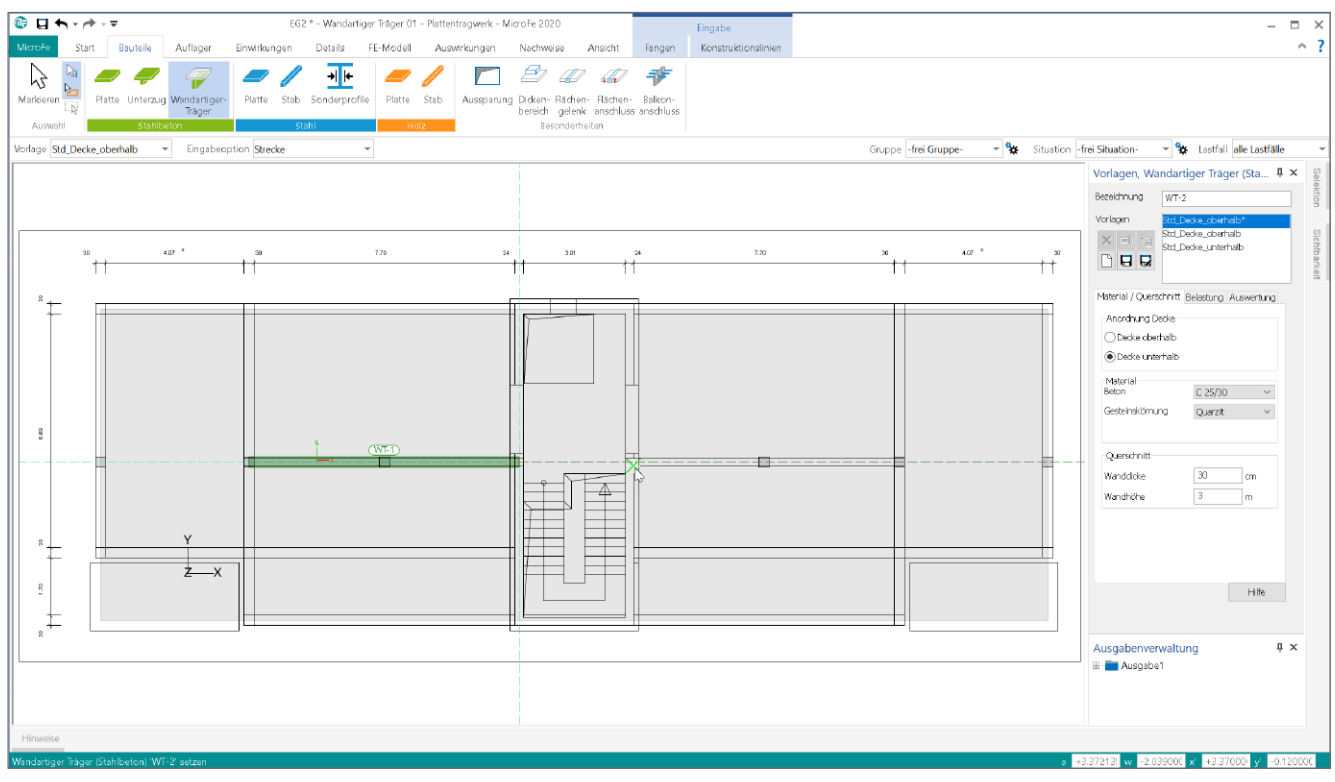

Bild 11. Manuelle Modellierung des Bemessungsmodells mit wandartigem Träger in "M100.de MicroFe 2D-Platte"

#### **2. Lasten übergeben**

Mit der Lastübergabe und Lastübernahme in MicroFe (Modul M161) werden mühelos die vertikalen Belastungen von Geschoss zu Geschoss weitergeführt. Über das Register "Einwirkungen" wird mit der Schaltfläche "Lastübernahme" die Übernahme aus dem gewählten Modell durchgeführt.

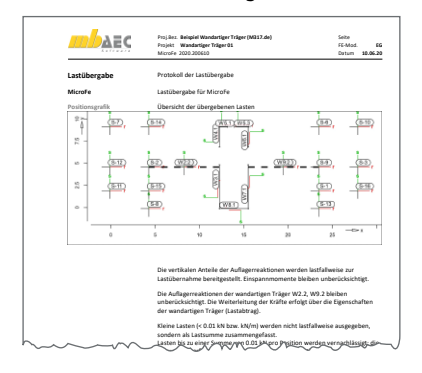

Bild 12. Lastübergabe mit wandartigen Trägern

Modell "Decke oberhalb" auszuwählen ist (Bild 5). Somit wird Für die wandartigen Träger ist zu beachten, dass in den  $\sim$  Pz -0.066 Pz -0.066 Pz -0.066 Pz -0.066 Pz -0.066 Pz -0.066 Pz -0.066 Pz -0.066 Pz -0.066 Pz -0.066 Pz -0.066 Pz -0.066 Pz -0.066 Pz -0.066 Pz -0.066 Pz -0.066 Pz -0.066 Pz -0.066 Pz -0.066 Pz -0.066 Pz -0.066 Pz -0.0 Positionseigenschaften der Decke unterhalb des wandartigen Trägers das Modell und die entsprechende Position aus dem l<br>|<br>| für die Berechnung und Bemessung des wandartigen Trägers ein korrekter Lastangriff sichergestellt.

Durch diese direkte Verbindung zwischen den beiden Geschossdecken, die sich einen wandartigen Träger teilen, werden bei der Lastübergabe mit dem Modul M161 die wandartigen Träger ausgespart. Dies wird gut erkennbar in der Ausgabe sowohl grafisch als auch textlich dokumentiert (Bild 12).

**3. Bemessung und Nachweisführung der Geschossdecken**

Alle Berechnungsmodelle wurden als Grundlagen für die Bemessungsmodelle verwendet. Dies erleichtert deutlich die Lastermittlung und Zusammenstellung bis in die Gründungsebene. Je nach Geometrie und Belastungssituation werden alle Geschossdecken nachgewiesen. Bei Regelgeschossen kann der Tragwerksplaner in einzelnen Geschossen auf eine ausführliche redundante Nachweisführung verzichten und das bereits vorliegende Ergebnis mehrfach verwenden.

**4. Bemessung und Nachweis des wandartigen Trägers mit dem BauStatik-Modul S360.de**

Im Anschluss an die Bemessung der Geschossdecken werden die einzelnen Ausgaben mit dem BauStatik-Modul "S019 MicroFe und EuroSta einfügen" in der BauStatik zu einem durchgehenden Statik-Dokument, inkl. Titelblatt und Inhaltsverzeichnis, zusammengestellt (Bild 8).

Dies ist auch eine notwendige Vorbereitung für den nächsten Schritt, die Bemessung des wandartigen Trägers. Dank der BauStatik-Option "Position neu zum Detailnachweis" werden sehr zügig die erforderlichen Positionen erzeugt. Erreicht wird dies durch Markierung der S019-Position, mit der die Geschossdecke eingefügt wurde und die am wandartigen Träger unten anschließt.

Über das blau hinterlegte Kontextregister wird die Option "Position neu zum Detailnachweis" angeboten (Bild 8). Der folgende Dialog zeigt alle Detailpunkte des 2D-Plattenmodells. Neben den wandartigen Trägern können z.B. auch Durchstanznachweise angeboten werden.

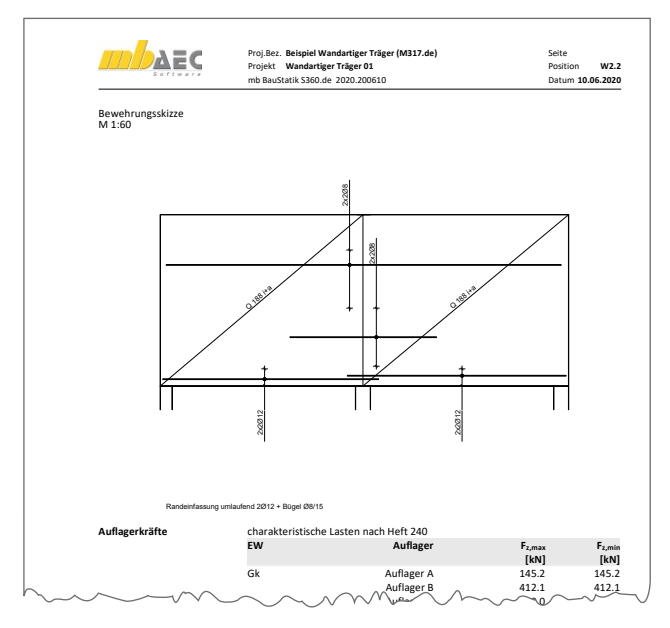

Bild 14. Bewehrungswahl von S360.de

Mit einem Klick wird für jeden wandartigen Träger eine S360.de-Position erzeugt, die alle notwendigen Eingaben **Nachweis η [-]** für die Bemessung und Nachweisführung aus dem MicroFe-Modell erhält. Im Standardfall brauchen jetzt ggf. nur noch Eingaben für die Bewehrungsplanung vorgenommen zu werden. m<br>Fie

#### **5. Bewehrungsplanung mit ViCADo.ing**

Mit nur einem Klick hängt die komplette Bewehrungsführung aus der BauStatik-Bemessung mit dem Modul "S360.de Stahlbeton-Träger, wandartig" an der Maus und kann in das virtuelle Gebäudemodell in ViCADo.ing platziert werden [4] (Bild 13).

Besonders wenn die Bearbeitung mit dem Schritt 1a bereits in ViCADo.ing begonnen hat, stellt die Bewehrungsplanung mit Übernahme der Bewehrung einen unschlagbaren Zeitvorteil dar, den sich kein Tragwerksplaner in der mb WorkSuite entgehen lassen sollte.

Auch wenn fast alle Informationen zur Bemessung des wandartigen Trägers von der MicroFe-Bemessung der Geschossdecke zum Bauteilnachweis in der BauStatik übergeben werden, können auch gezielt einzelne Werte von der Übernahme entkoppelt werden. Dies ist dann hilfreich, wenn z.B. im ersten Versuch der Nachweis in der BauStatik nicht gelingt. Somit kann z.B. direkt eine höhere Festigkeitsklasse oder Wandstärke getestet werden, bevor die komplette MicroFe-Bemessung erneut durchgeführt wird.

Auch für die Übernahme der Bewehrung kann die gezielte Auflösung einer Verbindung helfen. Wenn z.B. das Strukturmodell geometrisch vereinfacht wurde, kann sich das Strukturelement des wandartigen Trägers vom Architekturbauteil gering unterscheiden.

#### **6. Bemessung des wandartigen Trägers mit dem**

**MicroFe-Grundmodul M110.de MicroFe 2D-Scheibe** Alternativ kann neben der geschlossenen Lösung der Bauteilbemessung über den Formel-Apparat des DAfStb Heftes 240 auch eine Finite-Elemente-Berechnung mit MicroFe M110.de durchgeführt werden (Bild 15).

Beide Wege zeigen jeweils spezielle Vorteile. Im Vergleich zur BauStatik-Bemessung können im 2D-Scheibenmodell in MicroFe Öffnungen berücksichtigt werden. Dafür liefert das BauStatik-Modul alle Detailnachweise inkl. Bewehrungswahl.

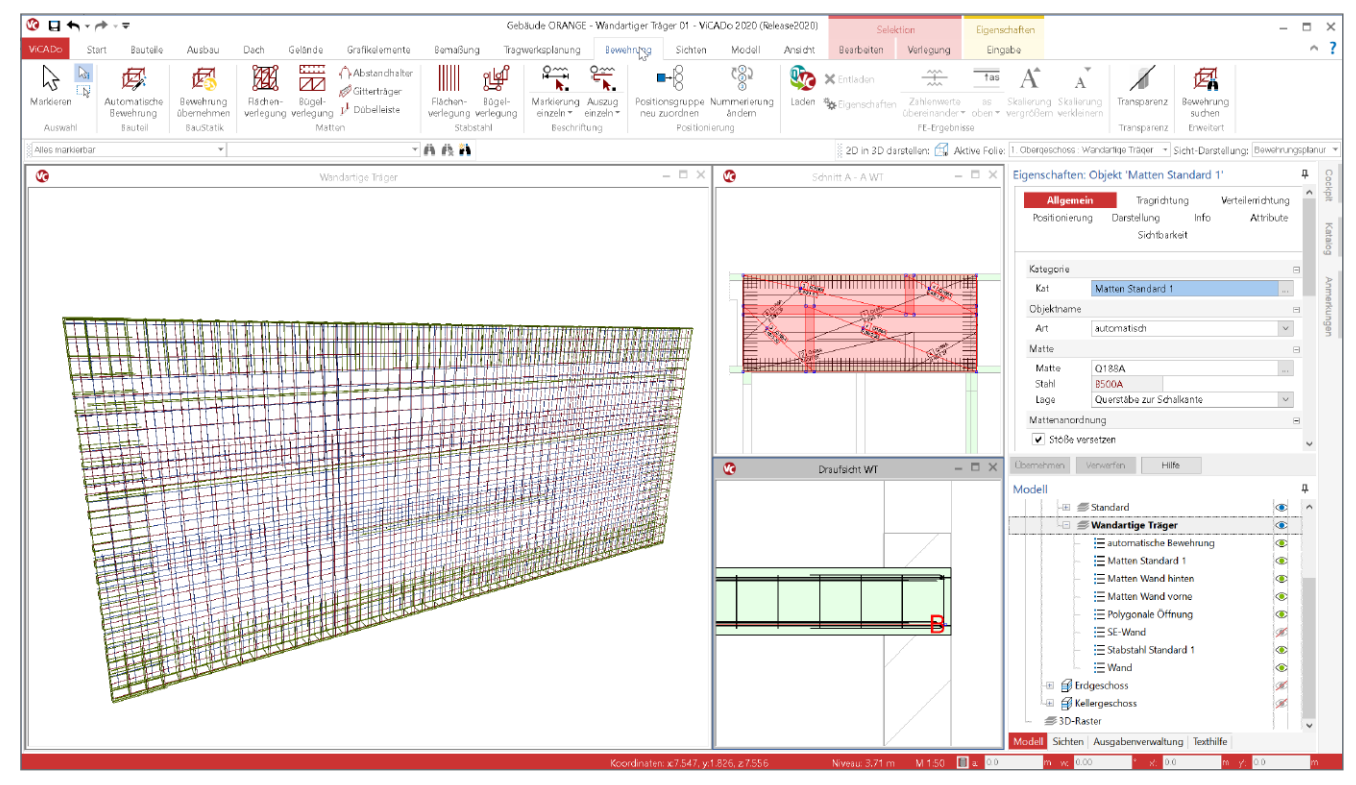

Bild 13. Bewehrung in ViCADo.ing, übernommen aus S360.de

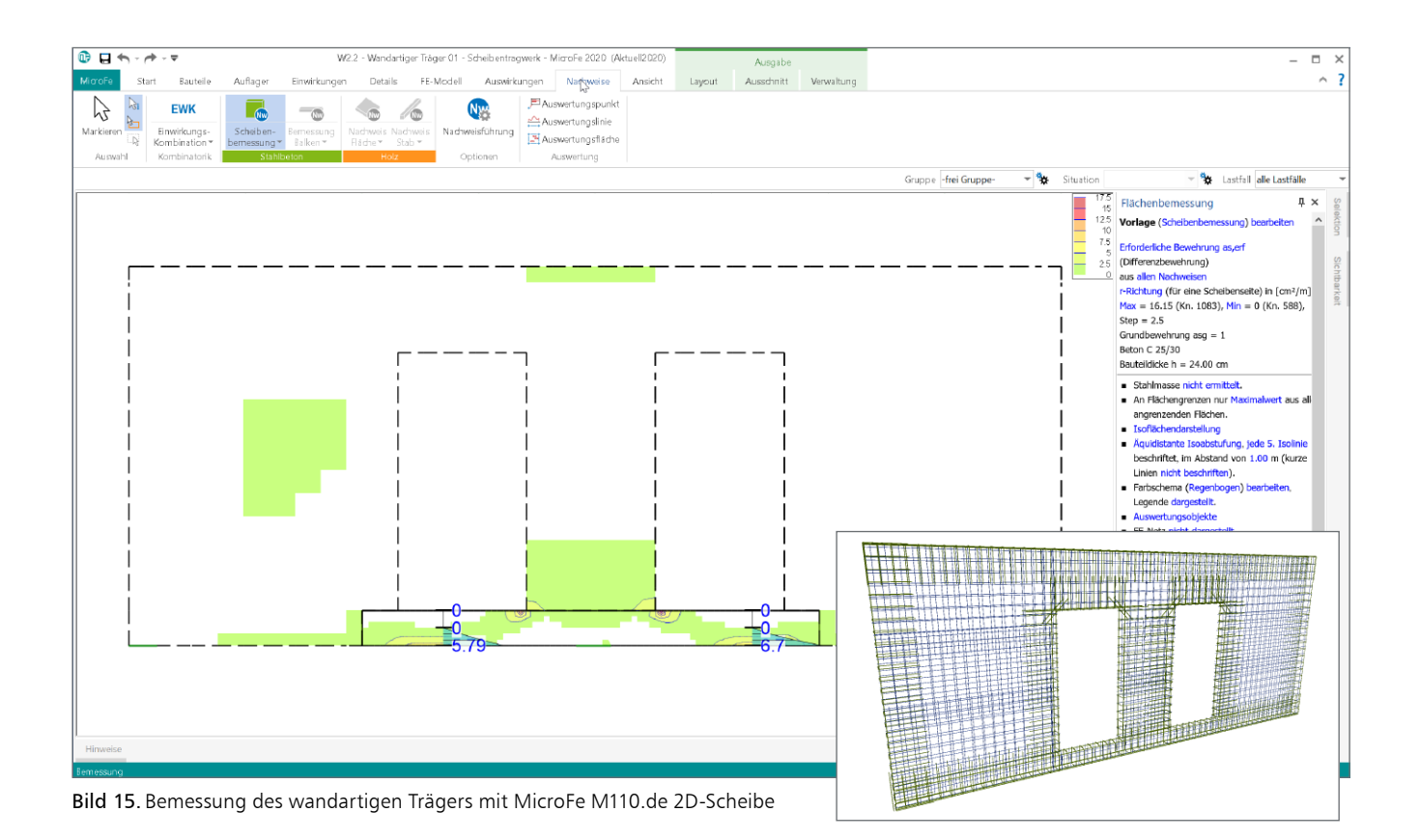

Aufgrund des geringen Eingabeaufwandes können natürlich, als ingenieurgemäße Lösung, auch beide Verfahren für ein Bauteil parallel durchgeführt und bei der Bewehrungsplanung abgedeckt werden. Somit wird das Bauteil als Ganzes, inklusive Nachweisführung der Lasteinleitung und Verankerung, mit S360.de nachgewiesen und bewehrt. Die dort bestimmte flächige Bewehrung wird im MicroFe-Scheibenmodell als Grundbewehrung eingetragen. Somit liefert die Bemessung durch das MicroFe-Grundmodul M110.de die zusätzlichen Bewehrungsmengen, die z.B. durch die Tür-Öffnungen erforderlich werden (Bild 15).

Die Bewehrungselemente, die als Grundlage in ViCADo.ing aus S360.de übernommen wurden, können um weitere Bewehrungselemente für die Öffnungen, z.B. mit Hilfe der automatischen Bewehrung für Wandöffnungen, ergänzt werden.

#### **Fazit**

Mit dem neuen MicroFe-Modul "M317.de Wandartiger Träger (ebene Systeme)" wird die Modellierung in MicroFe wieder ein Stück schneller und sicherer gestaltet. Es bleiben bei der Modellierung von wandartigen Trägern keine Fragen mehr offen. Darüber hinaus zeigen sich auch hier wieder die deutlichen Vorteile einer durchgängigen Projektbearbeitung mit Hilfe der mb WorkSuite 2020 in der Tragwerksplanung. Dank der modellbasierten Arbeitsweise werden viele redundante Eingaben eliminiert, wodurch eine sichere und schnelle Bearbeitung erreicht wird.

Dipl.-Ing. (FH) Markus Öhlenschläger mb AEC Software GmbH mb-news@mbaec.de

#### **Literatur**

- Deutscher Ausschuss für Stahlbetonbau: DAfStb Heft 240, Hilfsmittel zur Berechnung der Schnittgrößen und Formänderungen von Stahlbetontragwerken, 1988, Beuth Verlag, Berlin.
- [2] DIN EN 1992-1-1: Eurocode 2: Bemessung und Konstruktion von Stahlbeton- und Spannbetontragwerken – Teil 1: Allgemeine Bemessungsregeln und Regeln für den Hochbau; Deutsche Fassung EN 1992-1-1:2004 + AC:2010.
- [3] Dipl.-Ing. (FH) Markus Öhlenschläger, Arbeiten mit Strukturelementen, mb-news 6/2018.
- [4] Dipl.-Ing. (FH) Markus Öhlenschläger, Bewehrung aus BauStatik übernehmen, mb-news 1/2019.

## **Preise und Angebote**

M317.de Wandartiger Träger (ebene Systeme) Weitere Informationen unter https://www.mbaec.de/modul/M317.de

M110.de MicroFe 2D Scheibe – Stahlbeton-Scheibensysteme Weitere Informationen unter https://www.mbaec.de/modul/M110.de

S360.de Stahlbeton-Träger, wandartig Weitere Informationen unter https://www.mbaec.de/modul/S360.de

Es gelten unsere Allgemeinen Geschäftsbedingungen. Änderungen und Irrtümer vorbehalten. Alle Preise zzgl. Versandkosten und MwSt. – Hardlock für Einzelplatzlizenz je Arbeitsplatz erforderlich (95,- EUR). Folgelizenz-/Netzwerkbedingungen auf Anfrage. – Stand: Juni 2020 Unterstütztes Betriebssystem: Windows 10 (64)